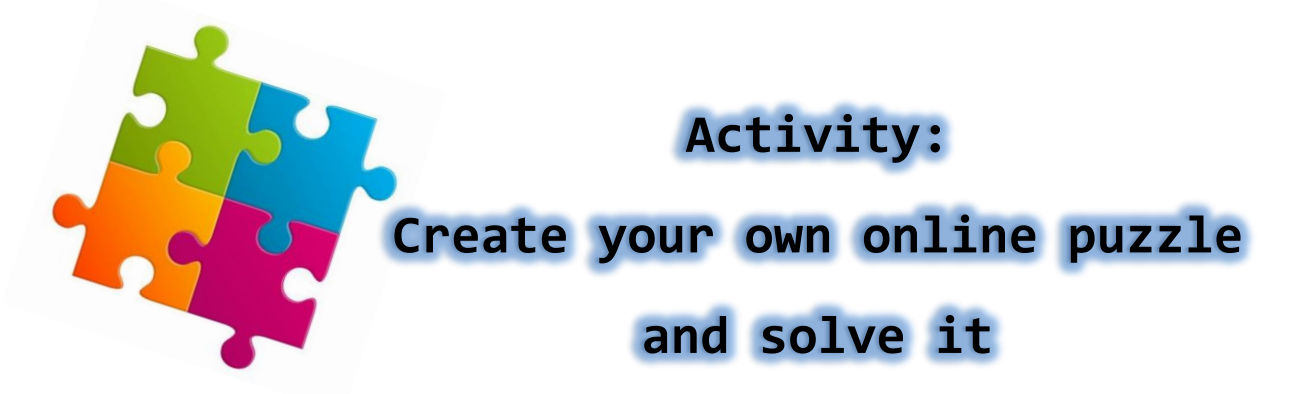

Follow the next steps to create your own online puzzle.

- Open web site: **[www.jigsawplanet.com](http://www.jigsawplanet.com/)**.
- Press **Create** (on the top of the screen).

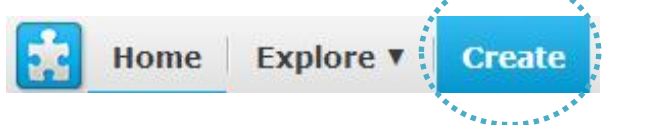

ベ

• In the new screen:

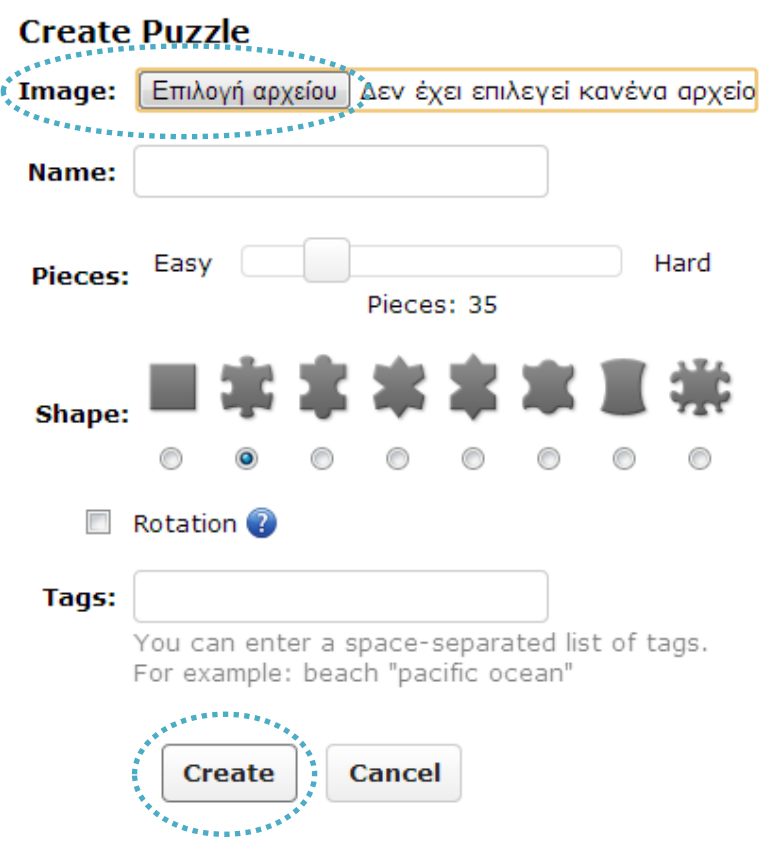

- **Image**: press **Select file** and select the image of the puzzle from your computer.
- **Pieces**: select the number of pieces e.g. **50**.
- **Shape**: select the design of pieces.
- **Rotation**: check to start the puzzle with randomly rotated pieces. It makes the puzzle more difficult.
- **Create**: create the puzzle and solve it!

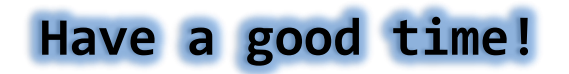